# **45**

AIX

*July 1999*

# In this issue

- *3* Assorted shell programming techniques
- *33* **fixdist**  [keeping your system up-to](#page-2-0)date
- *37* **sysdoc**  [Web-based system](#page-32-0) documentation
- *47* [A utility to implement a 'highlighted](#page-36-0) calendar'
- *50* [Freeware for AIX](#page-46-0)
- *56* AIX news

© Xephon plc 1999

# **AIX Update**

#### **Published by**

Xephon 27-35 London Road Newbury Berkshire RG14 1JL England Telephone: 01635 550955 From USA: 01144 1635 33823 E-mail: HarryLewis@compuserve.com

#### **North American office**

Xephon/QNA 1301 West Highway 407, Suite 201-405 Lewisville, TX 75077-2150 USA Telephone: 940 455 7050

#### **Contributions**

If you have anything original to say about AIX, or any interesting experience to recount, why not spend an hour or two putting it on paper? The article need not be very long – two or three paragraphs could be sufficient. Not only will you actively be helping the free exchange of information, which benefits all AIX users, but you will also gain professional recognition for your expertise and that of your colleagues, as well as being paid a publication fee – Xephon pays at the rate of  $\text{\pounds}170$  (\$250) per 1000 words for original material published in AIX Update.

To find out more about contributing an article, see *Notes for contributors* on Xephon's Web site, where you can download *Notes for contributors* in either text form or as an Adobe Acrobat file.

#### **Editor**

Harold Lewis

#### **Disclaimer**

Readers are cautioned that, although the information in this journal is presented in good faith, neither Xephon nor the organizations or individuals that supplied information in this journal give any warranty or make any representations as to the accuracy of the material it contains. Neither Xephon nor the contributing organizations or individuals accept any liability of any kind howsoever arising out of the use of such material. Readers should satisfy themselves as to the correctness and relevance to their circumstances of all advice, information, code, JCL, scripts, and other contents of this journal before making any use of it.

#### **Subscriptions and back-issues**

A year's subscription to *AIX Update*, comprising twelve monthly issues, costs £180.00 in the UK; \$275.00 in the USA and Canada; £186.00 in Europe; £192.00 in Australasia and Japan; and £190.50 elsewhere. In all cases the price includes postage. Individual issues, starting with the November 1995 issue, are available separately to subscribers for £16.00 (\$23.00) each including postage.

#### *AIX Update* **on-line**

Code from *AIX Update* is available from Xephon's Web page at *www.xephon.com/ aixupdate* (you'll need the user-id shown on your address label to access it).

© Xephon plc 1999. All rights reserved. None of the text in this publication may be reproduced, stored in a retrieval system, or transmitted in any form or by any means, without the prior permission of the copyright owner. Subscribers are free to copy any code reproduced in this publication for use in their own installations, but may not sell such code or incorporate it in any commercial product. No part of this publication may be used for any form of advertising, sales promotion, or publicity without the written permission of the publisher. Copying permits are available from Xephon in the form of pressure-sensitive labels, for application to individual copies. A pack of 240 labels costs \$36 (£24), giving a cost per copy of 15 cents (10 pence). To order, contact Xephon at any of the addresses above. *Printed in England.*

# <span id="page-2-0"></span>**Assorted shell programming techniques**

#### INTRODUCTION

The Unix shells (Korn, Bourne, or C shell) provide a powerful programming environment. The Korn shell, with its support for arrays, is particularly powerful. While shell programming is not usually considered to be mainstream programming, I find that good programming practice can be extended to it. This article describes what is considered good programming practice in traditional programming and extends it to shell programming.

#### VARIABLES AND DATATYPES

#### **Defining variables**

- 1 Double quotes are required if there are spaces between words
- 2 *VAR1* below is defined as 'null'
- 3 *VAR2* below is assigned whatever is returned by command 'Function'.

Example:

**NUM=2 NAME=ARIF FULL\_NAME="Arif Zaman" VAR1= VAR2=`Function`**

#### **Data types**

All variables are treated as 'char'.

#### **Variable assignment**

Variables can be assigned directly or using the command 'echo' enclosed in back quotes ("').

Example:

**NUM1=10 NUM2= NUM2=\$NUM1 or NUM2=`echo \$NUM1`**

#### **Using and assigning default values variables**

The construct *\${variable:-word}* is interpreted as 'if *variable* is undefined, use *word*'. This assigns *word* to *variable* if *variable* is undefined or null, otherwise leaving it unchanged.

Example:

**FULLNAME="\${FIRST\_NAME:-Mr} \${LAST\_NAME:-XXXX}"**

If *FIRST\_NAME* and *LAST\_NAME* are not defined, *FULLNAME* has the value 'Mr XXXX'.

#### **Providing a message for a missing variable value**

This can be achieved using the construct '\${variable:?message}':

```
${NAME:?"Not defined"}
```
If *NAME* is not defined, the following is output:

**filename: NAME: Not defined**

#### **Finding string length**

You can find a string length using the construct below.

```
STRING="ABCDEGFH"
STRLEN=`echo ${STRING}\c | wc -c`
```
#### **Testing for the NULL string**

The segment of code below shows you how to test for 'NULL' strings.

```
STRING1=
if [-z "${STRING1}"]
  then
    echo "STRING1 is NULL"
fi
if ["${STRING1}" = ""]
  then
```

```
 echo "Variable is not set"
fi
```
#### **Extracting substrings from variables**

- 1 *cut* is the command most commonly used for this purpose.
- 2 The first example below uses *cut* with the 'column option'.
- 3 The second example uses *cut* with the 'delimiter option'.

Example:

```
NAME="Arif Zaman"
FNAME=`echo $NAME | cut -c 1-4`
LNAME=`echo $NAME | cut -d' ' -f2`
```
#### **Appending strings**

- 1 One or more variables or words can be joined together using double quotes.
- 2 Self-referencing is allowed as long as the reference is to an existing variable, as shown in the second part of the code fragment below.

Example:

```
FIRST_NAME = "Arif"
LAST_NAME = "Zaman"
FULL_NAME = "${FIRST_NAME} ${LAST_NAME}"
FULL_NAME = "Arif"
FULL_NAME = "$FULL_NAME Zaman"
```
#### **Korn shell arrays**

The Korn shell supports only one dimensional arrays, such as:

```
NAME[ ]
ADDRESS[ ]
```
You define array variables as follows:

```
NAME[0]="ARIF ZAMAN"
NAME[1]="HARVEY JONES"
```
You can manipulate array variables using literal indexes:

<sup>© 1999.</sup> Reproduction prohibited. Please inform Xephon of any infringement. 5

```
echo ${NAME[0]}
echo ${NAME[2]}
```
(the first line outputs 'ARIF ZAMAN', while the second outputs 'HARVEY JONES'), or using a variable index (the code below outputs all names from 'NAME'):

```
INDEX=0
while ["${NAME[$INDEX]}" != ""]
   do
     echo ${NAME[$INDEX]}
       INDEX=`expr $INDEX + 1`
   done
```
#### CONTROL STRUCTURES

#### **'if ... then ... else'**

- 1 The following operators can be used:
	- *Greater than* Either '>' or '-gt'
	- *Less than* Either  $\leq$  or  $-1$ t'
	- *Equal to* Either  $\prime =$ ' or  $\prime$ -eq'.
- 2 The keyword 'then' must be on a separate line unless used along with a semicolon(";"), as shown below.

```
NAME="ARIF"
if ["${NAME}" = "ARIF"]
   then
     echo "Name is $NAME"
   else
     echo "Name is not $NAME"
fi
NAME="Arif Zaman"
if ["${NAME}" -eq "Arif Zaman"] ; then echo "Name is $NAME"
   else
     echo "Name is not $NAME"
fi
```
#### **Testing for the existence of files and directories**

There are many options available for carrying out this check, including the ones shown below.

Testing for the existence of files:

```
FILE=file
if [-f ${FILE}]
   then
     echo "$FILE exists"
   else
     echo "$FILE does not exist"
fi
```
Testing for the existence of directories:

```
DIR=dir
if [ -d $DIR ]
   then
     echo "$DIR exists"
   else
     echo "$DIR does not exist"
fi
```
#### **Error handling**

In the code fragment below, if the word 'ERROR' is found in the file */users/afz/err/xx.err*, the **grep** command returns 'true'. As we're not interested in any form of output, we redirect standard error and standard output to the null device ('/dev/null 2>&1').

```
if
     grep "ERROR" /users/afz/err/xx.err > /dev/null 2<&1
   then
     echo "Error in the file"
fi
```
### **while [condition]**

Below is an example of using a 'while' construct.

```
COUNTER=0
while [ $COUNTER -lt 10 ]
   do
     echo $COUNTER
     COUNTER=`expr $COUNTER + 1`
   done
```
Another form of 'while' is 'while true':

```
COUNTER=0
while true
   do
     echo $COUNTER
     COUNTER=`expr $COUNTER + 1`
     if [ $COUNTER -gt 10 ]
       then break
     fi
   done
```
Note that the condition 'true' remains true forever. This means that 'break' must be used to break out of the loop.

#### **'for' loops**

'for' loops behave much as they do in other programming languages, however:

- 1 'continue' can be used to abandon the current loop and start processing the next value of the control variable.
- 2 The loop below is automatically terminated when the last value of the variable 'NAMES' is read and processed.

```
NAMES="ARIF DEV MADHU SATISH ANDY PANDY"
for NAME in $NAMES
   do
     if [ "${NAME}" = "ARIF" ]
       then
         continue
     fi
     echo "Name is $NAME"
   done
```
#### **FUNCTIONS**

In shell programming it is possible to define functions using a method similar to that used in C programs. One exception is that the function must be defined in the shell script before it is called.

```
display ( ) # define a function that accepts one argument
{
  echo $1
}
```

```
main ( ) \# define a main function
{
   display "Welcome" # call display
   VAR1=10
}
main and the main function
```
When a function is called, the argument count is held in the variable  $4$ .

```
function ( )
{
     if [ $# != 2 ]
     then
         echo "Wrong number of arguments."
     fi
     ...
}
```
#### **Assigning arguments to variables**

Use the dollar symbol ('\\$') when assigning arguments to variables:

```
function1( )
{
    VAR1=$1 # assigning first argument
    VAR2=$2 # assigning second argument
}
```
#### **Scope and visibility of function variables**

Consider the two programs below.

First program (**p1.sh**):

**VAR1=10 VAR2=12**

Second program (**p2.sh**):

**FNAME=Arif LNAME=Zaman echo \$VAR1**

The script below illustrates the scope of the programs' function variables.

**p2.sh # p2.sh is executed in a child shell. This # means it won't see variable VAR1 as it's**

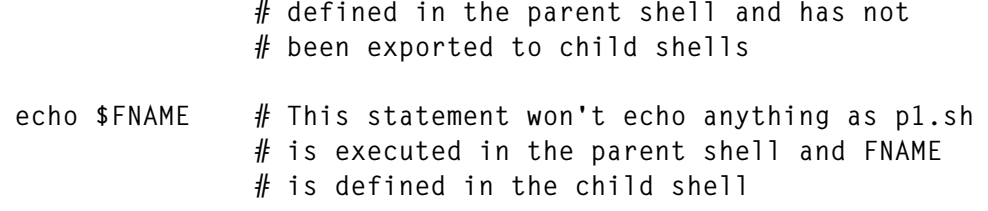

Now consider the alternative example below.

#### First program (**p1.sh**):

**VAR1=10; export VAR1 VAR2=12; export VAR2**

#### Second program (**p2.sh**):

**FNAME=Arif LNAME=Zaman echo \$VAR1**

The effect of running the same shell script on these two programs is somewhat different:

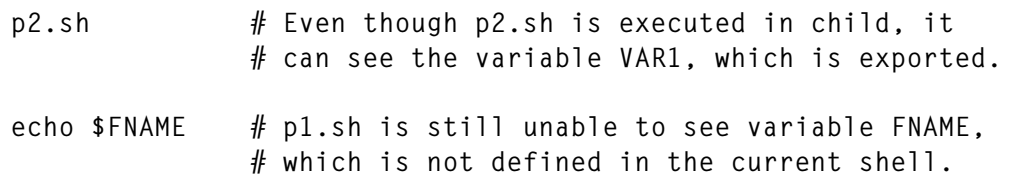

However, consider the script below, which uses the same versions of **p1.sh** and **p2.sh** as the previous example.

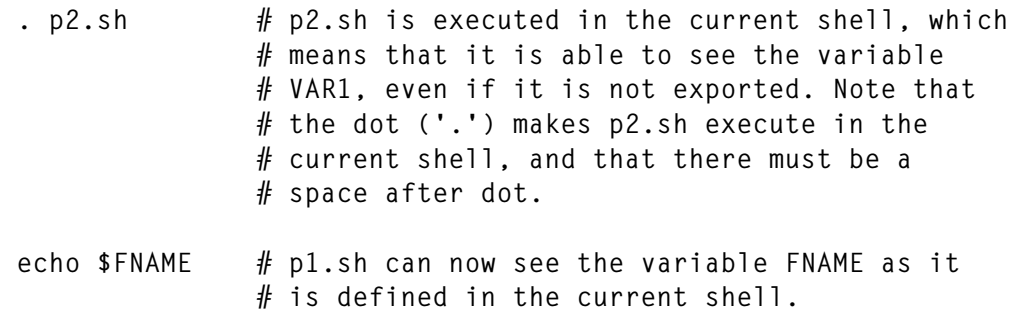

#### **Returning values from a function call**

In shell programming, functions can return values using the keyword *return*, though, in contrast with the C language, 'TRUE' is defined as '0' and 'FALSE' as '1'.

**# define TRUE and FALSE TRUE=0**

```
FALSE=1
# define a function
StringSearch ( )
{
     STRING="$1"
     FILE="$2"
     if grep "${STRING}" ${FILE} > /dev/null 2>&1
         then
              # string exists in the file
              return $TRUE
         else
              return $FALSE
     fi
}
# define main function
main ( )
{
     WORD="ORA-1403"
     ERROR_FILE="/tmp/oracle.err"
     # call function
     if StringSearch ${STRING} ${ERROR_FILE}
         then
              echo "Error found"
         else
             echo "No error found"
     fi
}
# invoke main
main
```
Below is an illustration of a method of returning a value.

```
# define a function
AddNumbers ( )
{
     NUM1="$1"
     NUM2="$2"
     TOTAL=`expr $NUM1 + $NUM2`
     echo ${TOTAL}
}
# define main function
main ( )
{
```

```
 NUMBER1=10
     NUMBER2=100
     SUM=
     # call function
     SUM=`AddNumbers $NUMBER1 $NUMBER2`
}
# invoke main
main
```
#### **Include and macro files**

If a program has many variable definitions, then it makes sense to have a separate definition file that can be included in the shell in which the main program runs. Similarly, if a program has many macros, it also makes sense to have a separate macro definition file. An example is shown below.

Variable definition file (**x.def**):

```
PROG="x.def"
DIR="/users/afz/sh"
VAR1=10
VAR2=12
```
Macro file (**x.mac**):

```
display ( )
      {
          echo $1
      }
```
Main program (**main.sh**):

```
# execute definition file in the current shell
. var.def
# execute macro file in the current shell
. mac.def
# call macro display to display the message
display " Welcome to the utility program"
```
#### ESCAPE SEQUENCES

When programming shell scripts, embedded escape sequences can be useful, especially if the script communicates with a terminal. In this

section, a library of these escape sequences is included for you to try out and embed in your own scripts.

To enter an escape sequence, use the following procedure:

- Press *Ctrl-V*
- Press *Esc* key (to display the escape character)
- Enter the remaining characters.

To capture an escape sequence for function key, use the method outlined below.

- Launch **vi**
- Enter 'insert mode'
- Press *Ctrl-V*
- Press the required function key.

In a future article I'll present a function library that should take much of the hard work out of coding output for VT420 (and compliant) terminals.

#### USING COMMON UNIX UTILITIES

Below are a few examples of the use of Unix utilities in shell scripts. These are intended to show how common utilities are used and not as a tutorial on the Unix toolkit.

#### **The grep command**

Below is an example of using **grep** to search a string.

```
ERROR_FILE=/tmp/file.arr
if grep ORA- ${ERROR_FILE}
then
     # if string ORA- is found in the file ...
     echo "Error found"
fi
```
**grep** uses regular expressions. While this subject has been discussed

before in *AIX Update* (see Issues 30 and 31), some of the commands most commonly used are summarized below.

- *. ( period)* Match any single character.
- *\* (asterisk)* Match zero or more repetitions of the preceding characters.
- *[ ] (square brackets)* Match any of the characters enclosed in the brackets.
- *^ (caret)* The beginning of the line.
- *\$ (dollar)* The end of the line.

Example:

**grep '^\.D[SE]\$' file1**

Note:

- 1 The symbols *^* and *\$* indicate that the search string must span the entire line.
- 2 The backslash  $(\prime)$  'escapes' the dot, preventing it from being interpreted as part of a regular expression, and allowing the formation of such search patterns as '.DS' and '.DE'.

#### **The cut command**

The use of the **cut** utility is best demonstrated by example. Consider an instance where a string comprises a number of items delimited by colons  $(:')$ :

**VAR="AAAA:BBBB:CCCC:DDDD"**

The **cut** command can be used to parse the string:

**echo "\${VAR}" | cut -d':' -f1**

returns 'AAAA', and:

**echo "\${VAR}" | cut -d':' -f2**

returns 'BBBB', etc.

Cut can also be used to extract a substring from a string of characters:

```
VAR="ABCDEFGHIJKLM"
echo "${VAR}" | cut -c 1-5
```
Returns 'ABCDE'.

#### **The tr command**

This command 'translates' instances of a character in a string to another character. For example:

```
# define variable
FULL_NAME=
echo "${FULL_NAME}" | tr ":" " "
```
This short script translates each of the strings on the left below to the ones on the right.

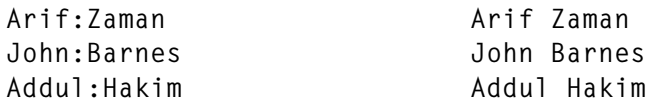

#### **The sed command**

One use of **sed** is to implement global changes for every occurrence of a string in a file. For example:

```
FILE1=/tmp/file1.dat # contains instances of $OLD_STRING
FILE2=/tmp/file2.dat # where to put processed output
OLD_STRING="PATH"
NEW="PATH_NAME"
# This sends the output to the terminal
sed s/${OLD_STRING}/${NEW_STRING}/g ${FILE1}
# This sends the output to $FILE2
sed s/${OLD_STRING}/${NEW_STRING}/g ${FILE1} ${FILE2}
```
A detailed discussion of **sed** can be found in *AIX Update* Issue 18.

#### **The awk command**

A use of **awk** is to process record items that are delimited by white space. For example:

**FULL\_NAME="ARIF ZAMAN" FULL\_NAME="ANDREW JONES"**

```
# assign first name
FIRST_NAME=`echo "${FULL_NAME}" | awk {'print $1'}`
# assign last name
LAST_NAME =`echo "${FULL_NAME}" | awk {'print $2'}`
```
#### OPERATORS

There are a number of operators that can be used in shell scripts.

#### **The dot operator ('.')**

This operator was encountered briefly earlier in this article. It is used to indicate the program being invoked is to be executed in the current shell, making its variables accessible to the executing program.

#### **The redirection operator ('>')**

This operator is fairly well known  $-$  it redirects the output of a program.

#### **The concatenation operator ('>>')**

This operator concatenates the output of a program to the specified device.

#### **The '<< !' operator**

This operator is used to supply the string between the  $\leq$  !' and '!' symbols as input to a command being executed. This can be used for the execution of SQL statements and other Unix commands, such as **ed** and **sed**.

The best way to clarify the use of this operator is by example, the one below being for an SQL command.

```
DEPT_EXISTS=
DEPT_EXISTS=`sqlplus -s / << !
 set heading off
 set feedback off
      SELECT 'Y'
      FROM dept
      WHERE deptno = 10;
!`
```
Note that the closing '!' must be in the first column.

#### **The 'tee' operator**

This operator is used to send output both to terminals and files. For example:

**cat names.dat | tee -a file.dat**

The contents of the file *names.dat* are sent to the terminal and appended to the file *file.dat*.

#### **Back quotes ('`')**

Back quotes are used to execute a command 'in silence'. For example:

```
NAME=`echo $FIRST_NAME`
```
The variable *\$FIRST\_NAME* is echoed internally and the value is assigned to variable *\$NAME*.

#### **The colon operator (':')**

The colon operator is used as a null statement in an 'if-then-else' construct. For example:

```
if [ "$NAME" = "ARIF" ]
    then
       : # do nothing
    else
       echo "Name is $NAME"
fi
```
#### LIBRARY FUNCTIONS

**ulib**, listed below, is both an example of how to write a shell library and a practical library in its own right. Feel free to use it in your programs.

Note the use of the continuation character,  $\rightarrow$ , in the code below to indicate that one line of code maps to several lines of print.

#### ULIB

```
#! /bin/ksh
#####################################################################
# #
# Author : Arif Zaman #
# Name : ulib (utility library) #
```
# Description : Defines all global variables and functions 非 #  $#$ # Notes Displayed error messages have the following parts:  $#$  $\mathbf{1}$ 非 #  $#$ # <Calling Script>:<Calling Function>:S-ulib:F-#  $#$ <Called Library Function>  $#$ <Calling Script>:S-ulib:F-<Called Library Function> #  $#$ #  $#$  $\mathcal{P}$ 非 When calling library functions, the following global variables must be set: 非 # 非  $#$  $#$ - CALLING SCRIPT=S-xxx  $#$ where S is the script  $#$ - CALLING\_FUNCTION=F-xxx where F is the function # # 非  $#$  $#$  $\mathcal{S}$ Every library function returns either TRUE or FALSE  $#$ and can also assign a return value (converted to # # uppercase, if appropriate) to RETURNED\_VALUE. 非  $#$  $#$  $#$ To incorporate this library in another script, add #  $\overline{4}$ 非 # the following line as the first executable command  $#$  $#$ in the script:  $#$  $#$ # ∦ . ulib  $#$  $#$  $#$ The Library contains following functions: #  $5^{\circ}$ #  $#$ - IsDigit  $#$ - IsAlpha 非  $#$ # - Strlen # - AgeFile  $#$ #  $#$ - PrintSpoolFile # - GetYNConfirmation #  $#$ # - MoveCursor # - DisplayMessage #  $#$ # - StripCR  $#$ # # Define global variables # DefineGlobalVariables ()  $\left\{ \right.$ PRINTER=LASER; export PRINTER TRUE=0 ; export TRUE FALSE=1; export FALSE SUCCESS=0; export SUCCESS FAILURE=1; export FAILURE

DATE='date +%d/%m/%y'; export DATE TIME='date +%H:%M:%S'; export TIME EXIT\_CODE=\${FAILURE} ; export EXIT\_CODE FUNCTION NAME= # Export FUNCTION NAME EM=":ERROR: "  $IM=":INFO: "$ ESC="\0033["  $OPTION =$  $#$  Selected menu option MENU NAME= MSG TYPE= MESSAGE= SLEEP DURATION=5 ESC="\0033FF" RVON=" [7m" RVOFF=" [m"  $BON=5m$  $ROFF = 25m$ # Used in the display of error messages CALLING\_SCRIPT= ; export CALLING\_SCRIPT CALLED SCRIPT="S-ulib" : export CALLED SCRIPT CALLING\_FUNCTION= ; export CALLING\_FUNCTION CALLED\_FUNCTION= ; export CALLED\_FUNCTION # Values are returned through this value, except for TRUE and FALSE RETURNED\_VALUE= ; export RETURNED\_VALUE  $\mathcal{F}$  $#$ Defines global messages 非 DefineGlobalMessages () FILE\_NAME\_MISSING="Must provide a file name to be printed\${RVOFF}" STRING MISSING="Must provide a string as a parameter\${RVOFF}" EMPTY\_STRING="Parameter string is empty\${RVOFF}" AGE\_USAGE="Usage:age \<file name\> \<file generation\>\${RVOFF}" INVALID\_GENERATION="\\${KEEP\_GENERATION}, is an invalid generation > parameter\${RVOFF}" NO FILE TO AGE="cannot age a non existent file, \\${FILE}\${RVOFF}" GENERATION MISSING="\\${GENERATION TO MOVE} generation of file\ > (\\${FILE}.\\${GENERATION\_TO\_MOVE}\) is missing\${RVOFF}"  $\mathcal{L}$ 

```
##
                                                              ## GetYNConfirmation
                                                              非
#
# This function gets a Y/N confirmation to a message.
                                                              #
                                                              非
#
# Notes 1 The function returns FALSE if:
                                                              ##- No message is passed
                                                              #
##- The message string is empty.
##
#The function returns TRUE if:
                                                              #
         \mathbf{2}- The user has entered either 'Y' or 'N'.
                                                              #
#\##
                                                              ##\mathfrak{Z}The following return values are passed back:
#- 'Y' or 'N'.
                                                              ##
                                                              #
GetYNConfirmation ()
\sqrt{ }CALLED FUNCTION="F-GetYNConfirmation"
# Has a string been passed?
if [ $ \# - eq 0 ]
then
   # No parameter was passed
   DisplayMessage E "$STRING MISSING"
   return $fFALSE}
fi
MESSAGE=$1
if \, \, \ulcorner z \, \, $MESSAGE\} \, 1then
   # String is empty
   DisplayMessage E "$EMPTY_STRING"
   return ${FALSE}
fi
# Get confirmation
while true
do
   clear
   echo "$MESSAGE\c"
   read REPLY
   case $REPLY in
       y | Y ) RETURNED VALUE="Y";
            return ${TRUE}::
       n|Y ) RETURNED_VALUE="N";
             return $fTRUE}::
```

```
*) :::
   esac
done
\mathcal{L}##
# IsDigit
                                                             ##### This function checks whether a string contains only digits.
                                                             #
#
                                                             ## Input : A string
                                                             #
#
                                                             ## Returns : TRUE or FALSE
                                                             #
## Notes
       1 The function returns FALSE if:
                                                             #
                                                             ##
            - The string contains one or more letters
##- The string is empty
                                                             ##
            - No string passed.
                                                             ##
#The function returns TRUE if:
                                                             #
        \overline{2}##
            - The string contains only digits.
                                                             #
#
<del>┆</del>
IsDigit ()
CALLED_FUNCTION="F-IsDigit"
# Has a string been passed?
if [ $ \# -eq 0 ]
then
   # No parameter was passed
   DisplayMessage E "$STRING_MISSING"
   return ${FALSE}
fi
STRING-$1
if [-z \; ${STRING} ]then
   # String is empty
   DisplayMessage E "$EMPTY_STRING"
   return $fFALSE}
fi
# Get the string length
if Strlen ${STRING}
then
   LEN=$RETURNED VALUE
else
   return $fFALSE}
fi
```

```
STARTPOS=1
ENDPOS=1while true
do
   if [ $STARTPOS - at $LEN ]
   then
       break
   fi
   DIGIT='echo $STRING | cut -c $STARTPOS-$ENDPOS'
   if [ "$DIGIT" != "0" -a "$DIGIT" != "1" -a "$DIGIT" != "2" -a \
        "$DIGIT" != "3" -a "$DIGIT" != "4" -a "$DIGIT" != "5" -a \
        "$DIGIT" != "6" -a "$DIGIT" != "7" -a "$DIGIT" != "8" -a \
        "$DIGIT" != "9" ]
   then
       return $FALSE
   fi
   STARTPOS='expr $STARTPOS + 1'
   ENDPOS=${STARTPOS}
done
return $TRUE
\lambda##
                                                              #
# IsAlpha
#
                                                              非
# This function checks whether a string contains only alphabetic
                                                              #
# characters.
                                                              ###
                                                              ## Input : A string
                                                              ##
# Returns : TRUE or FALSE
                                                              #
                                                              #
## Notes 1 The function returns FALSE if:
                                                              #
#
            - The string contains any digits
                                                              卝
##
            - The string is empty
                                                              ##
            - No string passed.
#
                                                              #
##\mathbf{2}^{\prime}The function returns TRUE if:
##
            - The string contains only alphabetic characters.
#
                                                              卝
IsAlpha ()
\left\{ \right.CALLED FUNCTION="F-IsAlpha"
# Has a string been passed?
if [ $# -eq 0 ]
then
```
22

```
# No parameter has been passed
   DisplayMessage E "$STRING_MISSING"
    return ${FALSE}
fi
STRING = $1if [-z \; ${STRING} ]then
   # String is empty
   DisplayMessage E "$EMPTY_STRING"
   return ${FALSE}
fi
# Get the string length
if Strlen ${STRING}
then
   LEN=$RETURNED VALUE
else
   return ${FALSE}
fi
STARTPOS=1
ENDPOS-1
while true
do
   if [ $STARTPOS -gt $LEN ]
   then
       break
   fi
   DIGIT='echo $STRING | cut -c $STARTPOS-$ENDPOS'
    if [ "$DIGIT" = "0" - o "$DIGIT" = "1" - o "$DIGIT" = "2" - o \
        "$DIGIT" = "3" -0 "$DIGIT" = "4" -0 "$DIGIT" = "5" -0 \
        "$DIGIT" = "6" -0 "$DIGIT" = "7" -0 "$DIGIT" = "8" -0 \
        "$DIGIT" = "9" ]
   then
       return $FALSE
   fi
   STARTPOS='expr $STARTPOS + 1'
   ENDPOS=${STARTPOS}
done
return $TRUE
<sup>}</sup>
#
                                                                 ### MoveCursor
#
                                                                 #
                                                                 ## This function moves the cursor to a specified position.
                                                                 ##
```

```
#
                                                         卝
  Input : y coordinate
##
          x coordinate
##
MoveCursor ()
\sqrt{ }CALLED FUNCTION="F-MoveCursor"
YCOR = $1XCOR = $2print -n " [${YCOR}; $ {XCOR} H"
<sup>}</sup>
#非
# DisplayMessage
                                                         ###
# This function displays a message.
                                                         #
                                                         #
##
# Input : Message type
                                                         非
#Message
##
DisplayMessage()
\{CALLED FUNCTION="F-DisplayMessage"
MSG TYPE=$1
MESSAGE=$2
# Prepare function name to be displayed with error message
    [ "${CALLING_SCRIPT}" = "" -a "${CALLING FUNCTION}" = "" ]
if
then
   FUNCTION_NAME="${CALLED_SCRIPT}:${CALLED_FUNCTION}"
elif [ "${CALLING SCRIPT}" != "" -a "${CALLING FUNCTION}" = "" ]
then
   FUNCTION NAME="${CALLING SCRIPT}:${CALLED SCRIPT}:
   > ${CALLED FUNCTION}"
else
   FUNCTION_NAME="${CALLING_SCRIPT}:${CALLING_FUNCTION}:
   > ${CALLED SCRIPT}:${CALLED FUNCTION}"
fi
EVALUATED_MESSAGE="'eval echo ${MESSAGE}'"
if [ "\$ {MSG_TYPE}" = "E" ]
then
   # clear
   MoveCursor 23 1
   EM="${FUNCTION NAME}${EM}"
   echo "${RVON}${EM}${EVALUATED MESSAGE}${RVOFF}\c"
```

```
sleep ${SLEEP_DURATION}
   echo "\n"
else
   clear
   MoveCursor 23 1
   IM="${FUNCTION NAME}${IM}"
   echo "${RVON}${IM}${EVALUATED_MESSAGE}${RVOFF}\c"
   sleep ${SLEEP_DURATION}
   echo "\n"
fi
# Reset variables
CALLING SCRIPT=
CALLED SCRIPT=
CALLING FUNCTION-
CALLED FUNCTION=
\mathcal{F}#
#
# PrintSpoolFile
                                                            #\##
                                                            #
# This function prints the named file.
##
# Input : File name to be printed
                                                            ###
# Note
          This function suppresses the banner page.
                                                            非
                                                            非
#
PrintSpoolFile ()
\left\{ \right.CALLED_FUNCTION="F-PrintSpoolFile"
# Was a string passed?
if [ $# -eq 0 ]
then
   # no parameter was passed
   DisplayMessage E "$FILE_NAME_MISSING"
   return ${FALSE}
fi
FILE TO BE PRINTED=$1
# Check parameter
if [ -z "${FILE_TO_BE_PRINTED}" ]
then
   DisplayMessage E "$EMPTY_STRING"
   return $fFAISF}
fi
while true
```

```
do
   clear
   echo "Do you wish to print the output(Y/N):\c"
   read REPLY
   case $REPLY in
       Y|y) 1p -o nb -d$PRINTER ${FILE_TO BE_PRINTED};
           break;;
       N|n) break::
         *) :::
   esac
done
\mathcal{F}#非
# AgeFile
                                                              ##
## This function "ages" the specified file and keeps the specified
                                                              非
                                                              ## number of generations of it.
                                                              ###
# Input
         : File name
#Number of generations to keep
                                                              #
##
# Notes
                                                              #
           The file name is in the following format:
         \mathbf{1}#file.extension
                                                              非
                                                              #
#
            The "aged" file name is in the following format:
#\overline{2}###file.extension.generation
                                                              ###The function returns an error if it doesn't find all
                                                              #3
#files between the first generation and the one
                                                              #
                                                              ##specified.
##
AgeFile()
\sqrt{ }CALLED_SCRIPT="F-AgeFile"
# Set globals
CALLED SCRIPT="S-ulib"
CALLED_FUNCTION="F-AgeFile"
# Check the parameters
if [ $ \# - eq 2 ]
then
   \ddot{\cdot}else
   # Display error message
```

```
 DisplayMessage E "${AGE_USAGE}"
     return ${FALSE}
fi
FILE=$1
KEEP_GENERATION=$2
GENERATION_TO_REMOVE=
GENERATION_TO_MOVE=
LOOP=${KEEP_GENERATION}
# Check that the file exists
if [ ! -f $FILE ]
then
     # Display error message
     DisplayMessage E "${NO_FILE_TO_AGE}"
     return ${FALSE}
fi
# Check the generation parameter
if IsDigit ${KEEP_GENERATION}
then
     if [ ! ${KEEP_GENERATION} -gt 0 ]
     then
         # Display error message
         DisplayMessage E "${INVALID_GENERATION}"
         return ${FALSE}
     fi
else
       # Display error message
       DisplayMessage E "${INVALID_GENERATION}"
       return ${FALSE}
fi
# Remove the last generation to make room for new file
GENERATION_TO_REMOVE=${KEEP_GENERATION}
(rm -f ${FILE}.${GENERATION_TO_REMOVE}) 2> /dev/null
# Special treatment if only one generation to be kept
if [ "${KEEP_GENERATION}" -eq 1 ]
then
     mv -f ${FILE} ${FILE}.${KEEP_GENERATION}
else
     while [ ${LOOP} -gt 1 ]
     do
         # Age all generations of files
         GENERATION_TO_MOVE=`expr ${LOOP} - 1`
         if [ ! -f ${FILE}.${GENERATION_TO_MOVE} ]
         then
             # Display error message
             DisplayMessage E "${GENERATION_MISSING}"
```

```
return ${FALSE}
       fi
       mv -f ${FILE}.${GENERATION_TO_MOVE} ${FILE}.${LOOP}
       LOOP='expr ${LOOP} - 1`
   done
   # Age the new file to generation 1mv -f ${FILE} ${FILE}.1
fi
# Now deal with generations above $KEEP GENERATION
GENERATION ABOVE='expr ${KEEP GENERATION} + 1'
while [ -f ${FILE}.${GENERATION_ABOVE} ]
do
   rm - rf ${FILE}.${GENERATION ABOVE}
   GENERATION_ABOVE='expr ${GENERATION_ABOVE} + 1'
done
\mathcal{F}#### Strlen
                                                             #
#
# This function returns the length of a variable.
                                                             ##
##
# Input : Name of a variable
#非
                                                             #
# Notes
       1 If the parameter is missing, the function returns:
#
               ${FALSE}
                                                             ###
                                                             ##\mathcal{P}The syntax for calling this function is:
###if Strlen ${STRING}
                                                             #
##
               then
#LEN=${RETURNED VALUE}
                                                             #
#
                                                             非
               fi
##
Strlen ()
\sqrt{ }CALLED FUNCTION="F-Strlen"
# Was a string passed?
if [ $# -eq 0 ]
then
   # No parameter was passed
   DisplayMessage E "$STRING MISSING"
   return ${FALSE}
fi
```

```
STRING-$1
# Check parameter
if [ -z "${STRING}" ]
then
   # DisplayMessage E "$STRING MISSING"
   > "$SCRIPT:$FUNCTION:ulib:Strlen"
   return ${FALSE}
fi
STRLEN='echo "$STRING\c" | wc -c'
RETURNED VALUE="${STRLEN}"
return ${TRUE}
\mathcal{L}#
                                                           非
# Array
                                                           ###非
# This function demonstrates the use of arrays
                                                           #
## Input : Array elements (NAME1, NAME2, NAME3, etc)
                                                           非
                                                           非
#
Array ( )CALLED FUNCTION="F-Array"
ARRAY_LEN=$#
# Store the arguments
ELEMENT=0
while true
do
   ARRAY[ $ELEMENT ]="`eval echo \\$$ELEMENT`"
   ELEMENT='expr $ELEMENT + 1'
   if [ $ELEMENT -gt $ARRAY_LEN ]
   then
       break
   fi
done
# Display the arguments
ELEMENT=0
while true
d<sub>0</sub>echo ${ARRAY[ $ELEMENT ]}
   ELEMENT=\text{expr} $ELEMENT + 1
```

```
if [ $ELEMENT -gt $ARRAY_LEN ]
   then
      break
   fi
done
\lambda# Invoke functions
DefineGlobalMessages
DefineGlobalVariables
# Array 1 2 3 4
#非
# StripCR
                                                        ##非
# This function strips trailing carriage returns from a file.
                                                        非
                                                         #
#StripCR ()
\left\{ \right.CALLED_FUNCTION="F-StripCR"
if [ $# -eq 0 ]
then
   echo "Usage: strip CR <Input File> <Output File>"
   echo "Where trailing ^Ms in <Input File> are striped"
   echo "and the results placed in <Output File>"
   exit 1
fi
sed 's/$//' f(1) > f(2)\mathcal{F}
```
#### **SCRIPT LAYOUT**

Most shell scripts I see, even complex ones, are not written in a structured way. A long and complex script can be just as difficult to follow as any other program in other programming languages. By using functions in shell scripts it is possible to make the scripts modular and structured and hence easier to read and maintain. The example below is a skeleton of a shell script that illustrates this point.

#### **EXAMPLE OF SCRIPT LAYOUT**

```
#! /bin/ksh
#非
```

```
# sample( ) script.sh
                                                非
                                                ##
# This script illustrates the structure of a shell script.
                                                #非
#
# Input : None
                                                #非
### Notes 1 The script contains following functions:
\#- main
                                                ##- InitializeVariables
                                                非
#
         - ProcessBody
                                                ##- ProcessExit
                                                非
##非
# History
非
        Author Description
                                                 ## Date
非
# 01/01/99 A Zaman
                   Initial build
                                                非
\##
┪╞╣┾╢┶╢┶╫╌╙┦╌┦╌╫╌┦╌┦╌┦╌┦╌┦┽┦╌┦┾┦╌┦┽┩╌┦┽┩╌┦┽┩╌┦┽┩╌┦┽┩╌┦┽┩╌┦┽┩╌┦┽┩╌┦┽┪╌┦┽┪╌┦┽┪╌┩┽┪╌┩┽┪╌┩┽┪╌┩┽┪╌┪┽┪╌┪
#
                                                非
                                                非
# InitializeVariables
### This function initializes all variables.
                                                ###
# Input :
                                                非
                                                \#非
# Returns :
                                                \##
#
# Notes
                                                #非
#
InitializeVariables ()
\left\{ \right.TRUE=0FALSE=1SEC = 0# success exit code
FEC=1# failure exit code
\mathcal{F}#非
                                                ## ProcessBody
#### This function carries out the bulk of the processing.
#
                                                卝
# Input :
                                                #非
                                                非
```

```
# Returns : TRUE or FALSE
                                           卝
#非
                                           ## Notes
#非
ProcessBody ()
\{echo ""
\mathcal{L}非
                                           非
# ProcessExit
                                           #非
                                           非
# This function removes any temporary files and ensures a
                                           ## "graceful" exit, including an exit code.
                                           非
#非
# Input : Exit code
                                           #### Returns :
                                           非
### Notes
                                           非
#╬
ProcessExit ()
\left\{ \right.EXIT CODE="$1"
# remove temporary files
rm -r $TEMP_FILE
exit $EXIT CODE
\mathcal{F}非
                                           非
# main
                                           非
                                           #\### This is the function that invokes all other functions.
### Input :
                                           非
                                           非
## Returns :
                                           非
#### Notes
                                           #非
main ()
\{InitializeVariables
```

```
ProcessBody
ProcessExit $SEC
}
# invoke main function with all command line options
main
```
*Arif Zaman DBA/System Administrator High-Tech Software Ltd (UK)* © Xephon 1999

#### **fixdist – keeping your system up-to-date**

*AIX Update* Issue 26 (December 1997) briefly mentioned the existence of a freely available IBM tool called **fixdist**. This tool enables the user to download AIX patches from IBM's Internet service sites. With just a small amount of setting up (pointing at the relevant IBM Internet server and stating what type of firewall you have), **fixdist** provides a self-contained program for checking and downloading patches.

However, **fixdist** has its drawbacks. The database of fixes is in binary format and is, therefore, hard to read without the front-end provided (its format is not in the public domain either, so that, for instance, no *.h* file is available). Also missing is a command line interface, so that you must use either the ASCII version or the X-Window version.

To address these issues, I've written a small script that users of **fixdist** who wish to make further use of the information it provides may find useful. The script uses the database downloaded by **fixdist** (via the *strings* command) to check the latest version of fixes available from IBM. It then compares the list with information on software and fixes installed on the host system. This means that the **fixdist** database file must be on the same machine on which the script is run. The report produced displays only file sets that are not up-to-date with fixes available from IBM. You can then download the relevant fixes, if and when required.

If your installation has multiple systems and allows the remote execution of commands from the system that hosts **fixdist**, simply change the **lslpp –qcL…** line to **rsh <***target\_host***> lslpp –qcL…** to get reports for other systems.

I have written the script to handle both AIX version 3 and 4. Despite the fact that AIX version 3 is now 'functionally stabilized', IBM still supports the distribution of patches for version 3 through **fixdist**. In the sample output and code below, note the use of the continuation character, '➤', to indicate that one line of code maps to more than one line of print.

#### SAMPLE OUTPUT

#### **AIX Version 3**

```
U423564 for object bos.obj is not installed on your system
U423569 for object bos.obj is not installed on your system
U423650 for object bos.obj is not installed on your system
U423651 for object bos.obj is not installed on your system
U423654 for object bos.obj is not installed on your system
```
#### **AIX Version 4**

**For fileset bos.acct you have version 4.2.1.0** ▶ fixdist knows about 4.2.1.6 **For fileset bos.adt.base you have version 4.2.1.0** ▶ fixdist knows about 4.2.1.7 **For fileset bos.adt.debug you have version 4.2.1.0** ▶ fixdist knows about 4.2.1.9 **For fileset bos.adt.graphics you have version 4.2.1.0** ➤ **fixdist knows about 4.2.1.3 For fileset bos.adt.include you have version 4.2.1.0** ▶ fixdist knows about 4.2.1.19 **For fileset bos.adt.lib you have version 4.2.1.0** ▶ fixdist knows about 4.2.1.2 **For fileset bos.adt.libm you have version 4.2.1.0** ▶ fixdist knows about 4.2.1.1

#### FIXDIST1.KSH

```
#!/bin/ksh
#set -x
#
# Shell script to check the installed version of file sets against
```

```
# information collected by fixdist.
#
# The script relies on two files from the fixdist database:
#
# - f32db.d01 for AIX version 3
# - f41db.d01 for AIX version 4
#
# Both files are in binary format.
#
# ARGUMENTS:
#
# The script takes an optional argument. If a file set name is
# supplied on the command line, then the script reports only
# on that file set. If no arguments are supplied, then it
# reports on all file sets.
#
LPPS=$1
AIX_TEST=`lslpp -ql | grep "bos.rte " | egrep "APPL|COMM" | wc -l`
if [[ $AIX_TEST -gt 1 ]]
   then
     AIX_VER=4
   else
     AIX_VER=3
   fi
#
# This portion deals with AIX version 4
#
if [[ $AIX_VER -eq 4 ]]
   then
     find / -name f41db.d01 -print | read DBLOC
     if [[ $DBLOC = "" ]]
       then
         echo "ERROR - no AIX version 4 fixdist database file found ...
               ➤ cannot continue"
         exit 1
       fi
     strings $DBLOC | awk -F"." '
     NF > 2 {
              print $0
            }' | sort -u > /tmp/$$.fixdist.lst
     lslpp -qcL $LPPS | awk -F":" '{ print $2 " " $3 }' | sort -u |
     ➤ while read a b
       do
         c=${b%.*}
         grep $a /tmp/$$.fixdist.lst| grep $a.[0-9] | grep $c
         ➤ > /tmp/$$.tmp
         WC=`wc -l /tmp/$$.tmp | awk '{ print $1 }'`
         if [[ $WC -gt 0 ]]
           then
             NOF=`head -1 /tmp/$$.tmp | awk -F"." '{ print NF }'`
```

```
 VER=`cat /tmp/$$.tmp | sort -t"." -krn$NOF | head -1 |
             ➤ awk -F"." '{
                              X=NF - 3 Y=NF - 2
                               Z=NF - 1
                               print $X"."$Y"."$Z"."$NF }'`
             if [[ $b != $VER ]]
               then
                 echo "For file set " $a " you have version " $b "
                       ➤ fixdist knows about " $VER
 fi
             fi
       done
    else
    #
    # This portion deals with AIX version 3
    #
    find / -name f32db.d01 -print 2> /dev/null | read DBLOC
    if [[ $DBLOC = "" ]]
      then
         echo "ERROR - no AIX version 3 fixdist database file
               ➤ found...cannot continue"
         exit 1
       fi
    strings $DBLOC | grep U[0-9] | grep obj > /tmp/$$.fixdist.lst
    mkdir /tmp/$$.dir
    chmod 777 /tmp/$$.dir
    if [[ $LPPS = "" ]]
       then
         lslpp -lqc | awk -F":" '{ print $2 }' | sort -u | awk '{
         ➤ print $1 }' | while read fname
           do
             lslpp -lacq $fname | grep -v AVAILABLE | awk -F":" '{
             ➤ print $2":"$3":"$4}' | sort -u -o /tmp/$$.dir/$fname
           done
       else
         lslpp -lacq $LPPS | grep -v AVAILABLE | awk -F":" '{
         ➤ print $2":"$3":"$4}' | sort -u -o /tmp/$$.dir/$LPPS
       fi
    for i in `ls /tmp/$$.dir`
       do
         grep $i /tmp/$$.fixdist.lst | awk -F"." '{ print $NF }' |
         ➤ while read PTFNO
           do
             INSTALLED=`grep $PTFNO /tmp/$$.dir/$i | wc -l`
             if [[ $INSTALLED -eq 0 ]]
               then
                 echo "$PTFNO for object $i is not installed on your
                 ➤ system"
             fi
```

```
 done
       done
     rm -rf /tmp/$$.dir
   fi
rm -f /tmp/$$.tmp /tmp/$$.fixdist.lst > /dev/null 2>&1
```
*Phil Pollard Unix Systems Administrator (UK)* © Xephon 1999

#### **sysdoc – Web-based system documentation**

#### INTRODUCTION

System documentation scripts are useful at various stages during the development and maintenance of complex computer installations. To this end I have implemented a documentation system that is based on the Web. It consists of two parts: a CGI script, written for the Korn shell, and an HTML file that invokes the script. The system gathers a large amount of system configuration data, which is intended to be printed and kept off line or saved as text in order to allow comparisons of different configurations using standard Unix utilities, such as **diff**. The HTML file displays a form that allows the user to select particular types of system information for display.

I have tested the system using AIX 4.1, AIX 4.2, and AIX 4.3. The CGI script is easily extensible to include additional data, such as information on additional installed software (ADSM, HACMP) and hardware (tape libraries, SSA disks).

I used Lotus's Go Web server, which is supplied as a part of standard AIX distribution, to host the Web page. The CGI script is called **sysdoc** and should be installed in the *cgi-bin* subdirectory of the Web server that runs on your computer (in my case, the directory is */usr/ lpp/internet/server\_root/cgi-bin*). *sysdoc.html* may be located in any directory to which access is provided via your Web server (in my case */usr/lpp/internet/server\_root/pub*). You should set **sysdoc**'s permissions to '755' and *sysdoc.html*'s to 555.

Figure 1 shows *sysdoc.html* viewed using Internet Explorer.

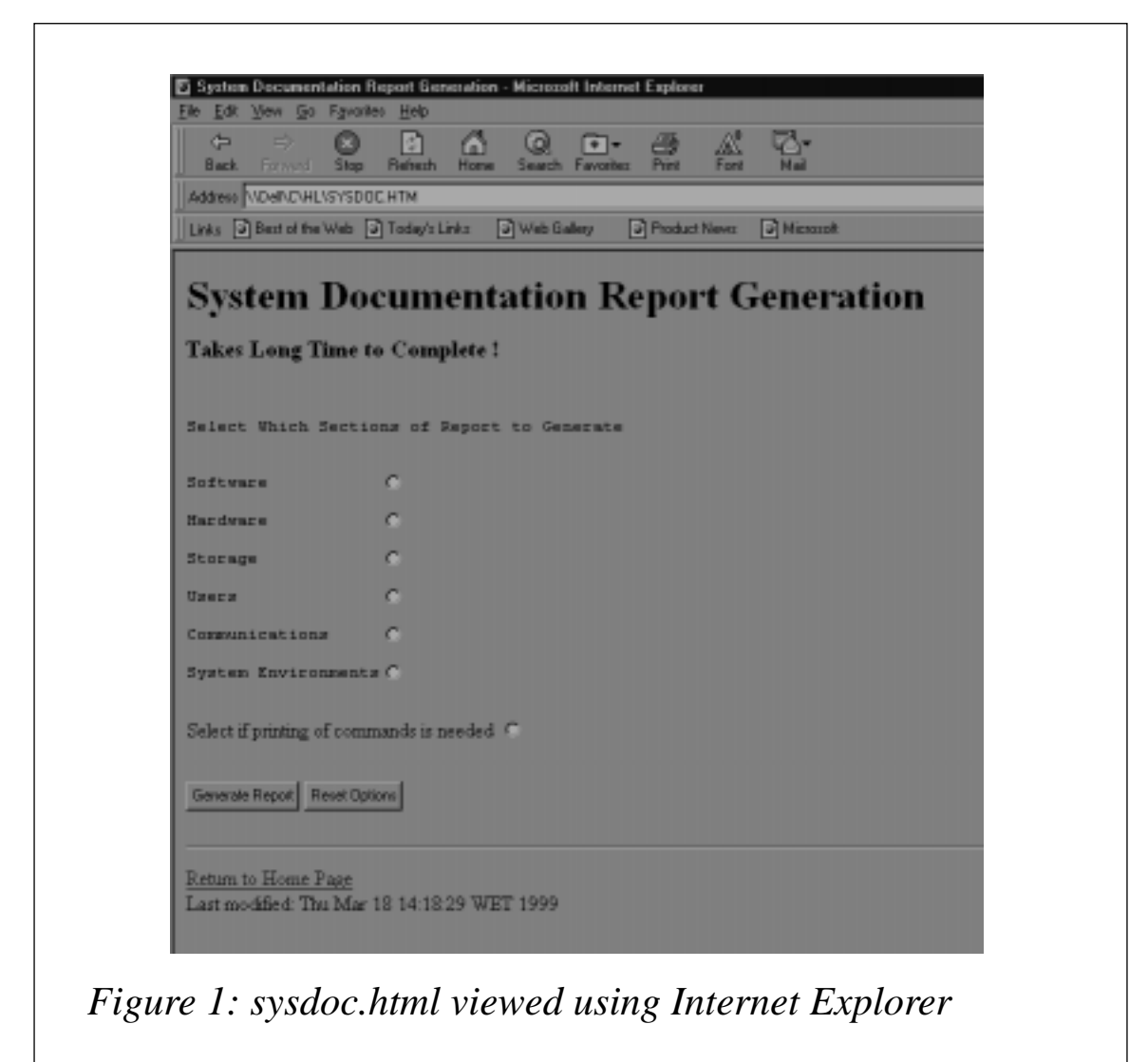

Note the use of the continuation character,  $\rightarrow$ , in the listings below to indicate that one line of code maps to more than one line of print.

#### SYSDOC.CGI

```
#!/usr/bin/ksh
#
# Print system documentation for RS/6000 running AIX 4
#
#
function printtitle
{
echo "<P><TITLE>"
```

```
echo $*
echo "</TITLE>"
}
function printhead
{
echo "<P><H1>"
echo $*
echo "</H1>"
}
function printhead2
{
echo "<P><H2>"
echo $*
echo "</H2>"
}
function printhead3
{
echo "<P><H3>"
echo $*
echo "</H3>"
}
function printtext
{
echo "<P><PRE>"
echo $* | awk '{print "<BR>" $0}'
echo "</PRE>"
}
function printcom
{
if [[ "$VERBOSE" = "TRUE" ]]
then
   echo "<B>"
   echo "Following output has been produced by command: "
  echo "<I>"
  echo $*
  echo "</B></I>"
fi
   echo "<P><PRE>"
   $* | awk '{print "<BR>" $0}'
  echo "</PRE>"
}
function printcom2
{
if [[ "$VERBOSE" = "TRUE" ]]
```

```
then
   echo "<B>"
  echo "The following output has been produced by command: "
   echo "<I>"
  echo $1 '|' $2
   echo "</B></I>"
fi
  echo "<P><PRE>"
   $1 | $2 | awk '{print "<BR>" $0}'
   echo "</PRE>"
}
function printcom_trim
{
if [[ "$VERBOSE" = "TRUE" ]]
then
  echo "<B>"
   echo "The following output has been produced by command: "
  echo "<I>"
   echo $*
   echo "</B></I>"
fi
   echo "<P><PRE>"
   $* | sed '/^#.*/d' | tr ':' '\011' | awk '{print "<BR>" $0}'
  echo "</PRE>"
}
function printfile
{
if [[ "$VERBOSE" = "TRUE" ]]
then
   echo "<B>"
   echo "The following output has been produced by command: "
   echo "<I>"
  echo "cat $1 | sed '/^[#:\*].*/d'"
   echo "</B></I>"
fi
  echo "<P><PRE>"
   cat $1| sed '/^[#:\*].*/d' | awk '{print "<BR>" $0}'
  echo "</PRE>"
}
#
# Print 2 lines of mandatory output from CGI script
#
echo 'Content-type: text/html'
echo
#
# Start of the main program
#
```

```
#############################################################
HOSTNAME=$(hostname)
DATE=$(date)
IT="<I>"
E_IT="</I>"
PDISKS=`lspv| awk '{print $1}'`
VGS=`lsvg -o` # List VG infor for available VG's only !
#
# Options Setting
#
cc=`echo $QUERY_STRING|grep VERBOSE|wc -c`
if [ $cc -gt 0 ]
then
 VERBOSE="TRUE"
fi
cc=`echo $QUERY_STRING|grep SOFTWARE|wc -c`
if [ $cc -gt 0 ]
then
 SOFTWARE="TRUE"
fi
cc=`echo $QUERY_STRING|grep HARDWARE|wc -c`
if [ $cc -gt 0 ]
then
 HARDWARE="TRUE"
fi
cc=`echo $QUERY_STRING|grep STORAGE|wc -c`
if [ $cc -gt 0 ]
then
 STORAGE="TRUE"
fi
cc=`echo $QUERY_STRING|grep USERS|wc -c`
if [ $cc -gt 0 ]
then
 USERS="TRUE"
fi
cc=`echo $QUERY_STRING|grep COMMS|wc -c`
if [ $cc -gt 0 ]
then
 COMMS="TRUE"
fi
cc=`echo $QUERY_STRING|grep SYSENV|wc -c`
if [ $cc -gt 0 ]
then
```

```
 SYSENV="TRUE"
fi
if [[ "$SOFTWARE" = "TRUE" || "$HARDWARE" = "TRUE" || "$STORAGE" =
➤ "TRUE" || "$USERS" = "TRUE" || "$COMMS" = "TRUE" || "$SYSENV" =
➤ "TRUE" ]]
then
   printtitle Configuration information for host $HOSTNAME on $DATE
   printhead Configuration information for host $IT$HOSTNAME$E_IT on
   ➤ $IT$DATE$E_IT
else
   printhead2 "No Sections Selected"
fi
if [[ "$SOFTWARE" = "TRUE" ]]
then
   printhead2 Software
   printhead3 Level of AIX Operating System
   printcom oslevel
   printhead3 Installed Software
   printcom lslpp -l
fi
if [[ "$HARDWARE" = "TRUE" ]]
then
   printhead2 Hardware
   printhead3 System Parameters
   printcom lsattr -E -H -l sys0
   printhead3 Detailed Hardware Configuration
   printcom lscfg -v
   printhead3 Installed Adapters
   printcom lsdev -C
fi
if [[ "$STORAGE" = "TRUE" ]]
then
   printhead2 Storage
   printhead3 Installed Physical Disks
   printcom lspv
   printhead3 Logical Volumes Distribution per Physical Disk
   for i in $PDISKS
   do
    printcom lspv -l $i
```

```
 done
```

```
 printhead3 Physical Partitions Distribution per Physical Disk
 for i in $PDISKS
 do
 printcom lspv -p $i
 done
 printhead3 Physical Partitions Distribution per Logical Volume
 for i in $PDISKS
 do
 printcom lspv -M $i
 done
 printhead3 Volume Groups
 printcom lsvg
 printhead3 Online Volume Groups
 printcom lsvg -o
 printhead3 Volume Groups Characteristics
 for i in $VGS
 do
 printcom lsvg $i
 done
 printhead3 Physical Disks Distribution per Volume Group
 for i in $VGS
 do
 printcom lsvg -p $i
 done
 printhead3 Logical Volumes Distribution per Volume Group
 for i in $VGS
 do
 printcom lsvg -l $i
 done
 printhead3 Logical Volumes Characteristics
 for j in $VGS
 do
  LVS=`lsvg -l $j|grep '/'|awk '{print $1}'`
  for i in $LVS
 do
   printcom lslv $i
  done
 done
 printhead3 Logical Volumes Distribution on Physical Disk
 for j in $VGS
```

```
 do
    LVS=`lsvg -l $j|grep '/'|awk '{print $1}'`
    for i in $LVS
    do
     printcom lslv -l $i
    done
   done
   printhead3 Logical Volumes Allocation Map
   for j in $VGS
   do
    LVS=`lsvg -l $j|grep '/'|awk '{print $1}'`
    for i in $LVS
    do
     printcom lslv -m $i
    done
   done
   printhead3 Paging Space Layout and Utilization
   printcom lsps -a
   printhead3 File Systems
   printcom lsfs -a -q
   printhead3 Mounted File Systems
   printcom mount
   printhead3 /etc/filesystems
   printfile /etc/filesystems
fi
if [[ "$USERS" = "TRUE" ]]
then
   printhead2 Users Information
   printhead3 Users
   printtext "Name Id Group(s) Home Directory Shell"
   printcom_trim lsuser -c ALL
   printhead3 Groups
   printtext "Name Id Admin Members"
   printcom_trim lsgroup -c ALL
fi
if [[ "$COMMS" = "TRUE" ]]
then
   printhead2 Communications
   printhead3 TCP/IP
```

```
 printhead3 Hostname
 printcom hostname
 printhead3 Arp Table
 printcom arp -a
 printhead3 Routing Table
 printcom netstat -rn
 printhead3 Network Interfaces
 printcom lsdev -C -c if
 printhead3 Name Resolution /etc/hosts
 printfile /etc/hosts
 if [[ -f /etc/resolv.conf ]]
 then
  printhead3 Name Resolution /etc/resolv.conf
  printfile /etc/resolv.conf
 fi
 printhead3 Client Network Services
 printhead3 /etc/services
 printfile /etc/services
 printhead3 /etc/protocols
 printfile /etc/protocols
 printhead3 /etc/syslog.conf
 printfile /etc/syslog.conf
 printhead3 Server Network Services
 if [[ -f /etc/hosts.equiv ]]
 then
  printhead3 Remote Host Access Control /etc/hosts.equiv
  printfile /etc/hosts.equiv
 fi
 if [[ -f /etc/ftpusers ]]
 then
  printhead3 Local User Names NOT To Be Used by Remote FTP clients
  ➤ /etc/ftpusers
  printfile /etc/ftpusers
 fi
 if [ `mount|grep nfs|wc -l` -gt 0 ]
 then
   printhead3 Directories Mounted thru NFS
  printcom mount|grep nfs
 fi
```

```
 if [[ -f /etc/exports ]]
   then
     printhead3 Local Directories Exported by NFS
     printfile /etc/exports
   fi
fi
if [[ "$SOFTWARE" = "SYSENV" ]]
then
   printhead2 System Environments
   printhead3 /etc/inittab
   printfile /etc/inittab
   printhead3 Subsystems
   printcom lssrc -a
   printhead3 TimeZone
   printtext $TZ
fi
```
#### SYSDOC.HTML

```
<html>
  <head>
    <title>System Documentation Report Generation</title>
  </head>
  <body>
    <H1>System Documentation Report Generation</H1>
    <H3><BLINK>Takes Long Time to Complete !</BLINK></H3>
<FORM action="cgi-bin/sysdoc" method="GET">
<BR>
<PRE>
Select Which Sections of Report to Generate
<BR>Software <INPUT TYPE="radio" NAME="SOFTWARE">
<BR>Hardware <INPUT TYPE="radio" NAME="HARDWARE">
<BR>Storage <INPUT TYPE="radio" NAME="STORAGE">
<BR>Users <INPUT TYPE="radio" NAME="USERS">
<BR>Communications <INPUT TYPE="radio" NAME="COMMS">
<BR>System Environments<INPUT TYPE="radio" NAME="SYSENV">
</PRE>
<BR>
Select if printing of commands is needed
<INPUT TYPE="radio" NAME="VERBOSE">
<HR>
```

```
<INPUT TYPE="submit" VALUE="Generate Report">
<INPUT TYPE="reset" VALUE="Reset Options">
\langle/FORM\rangleHR>
<!-- Created: Thu Mar 18 10:44:44 WET 1999 -->
<A HREF="/home.html">Return to Home Page</A>
\langle BR \rangle\langle !--hhmts start \rightarrowlast modified: Thu Mar 18 14:18:29 WFT 1999
\langle!-- hhmts end -->
\langle/body>
\langle/html>
```
A Polak **System Engineer** APS (Israel)

© Xephon 1999

## A utility to implement a 'highlighted calendar'

**today.sh** is a shell script that displays the calendar for the current month with highlighted blinking focus on today's date.

```
TODAY SH
#
# Name : today.sh
## Overview : The script displays the calendar for the current
#month, highlighting the current day.
## History :
# 02/02/99 A Zaman Initial Build
#
#
# Name : InitializeVariables
```

```
## Overview : The function initialises all variables.
#InitializeVariables ()
\sqrt{ }BON = [5m]BOFF=[[25m
RVON = \Gamma \Gamma7m
                    # reverse video on
RV0FF=[[27m]# reverse video off
TODAY='date +%d'\mathcal{F}##Name
      : ChangeDayFormat
## Overview : The function changes the format of two-digit days
#(with leading zeros).
#
ChangeDayFormat ()
\sqrt{ }if [ "${TODAY}" = "01" -o "${TODAY}" = "02" -o "${TODAY}" = "03" -o \
   "${TODAY}" = "04" - 0 "${TODAY}" = "05" - 0 "${TODAY}" = "06" - 0 \
   "${TODAY}" = "07" -0 "${TODAY}" = "08" -0 "${TODAY}" = "09" ]
thenTODAY='echo $TODAY | cut -c2-2'
fi
\mathcal{F}#
# Name : DisplayCalendar
##
 Overview : This function displays the calendar formatted using the
#sed command.
\#DisplayCalendar ()
\left\{ \right.if [ "${TODAY}" = "1" -o "${TODAY}" = "2" -o "${TODAY}" = "3" -o \
    "${TODAY}" = "4" -0 "${TODAY}" = "5" -0 "${TODAY}" = "6" -0 \
   "${TODAY}" = "7" -o "${TODAY}" = "8" -o "${TODAY}" = "9" ]
then
  #
  # format sed command for one-digit day
  #
```

```
 cal | sed s/^/' '/ | \
                   sed s/" $TODAY "/" $RVON$BON$TODAY$RVOFF$BOFF "/
else
    #
    # format sed command for two-digit day
    #
    cal | sed s/^/' '/ | \
                   sed s/$TODAY/$RVON$BON$TODAY$RVOFF$BOFF/
fi
}
#####################################################################
#
# Name : main
#
# Overview : The function main invokes all other functions.
#
#####################################################################
main ( )
{
InitializeVariables
ChangeDayFormat
DisplayCalendar
}
#
# invoke main
#
main
```
#### SAMPLE OUTPUT

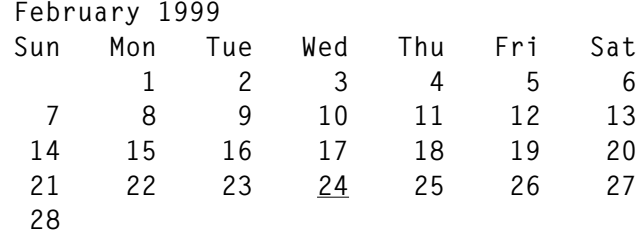

*Arif Zaman High-Tech Software Ltd (UK)* © Xephon 1999

# **Freeware for AIX**

Many programmers and system administrators are aware that highquality open source software can be downloaded for a wide variety of applications. Some applications, such as compilers, word processors, and database management systems, are dominated by commercial products. Others, such as Web servers, scripting languages, and email packages, tend to be dominated by open source software.

So how do you learn about useful free software? Mostly in the same way as you would learn about any other useful software or information: talk to co-workers, ask experts, read magazines, search and participate in FAQs and the USENET, attend conferences, and surf the Web. To make things easier, several Web sites have organized collections of free software of potential interest.

One of these sites is *http://www.bull.de/pub/*. Their freeware and shareware archive proudly announces itself as the world's first archive of **smit**-installable freeware for AIX 4. The packages available are self-extracting, which basically means that you download them, execute the downloadable to allow it to extract itself, and then install the extracted package using AIX's infamous **smit**.

Below is a list of the utilities that I think are most useful and the sort of user that would be most likely to use them.

#### WORKGROUP SERVER PACKAGES

This category includes software packages that would typically be used to provide services to a group of users or to implement a small (departmental) application.

- *Samba v2.0.0 SMB client and server for Unix* Samba is a freeware utility that allows PC users to access Unix disk and printer resources without having to install NFS on the PC.
- *Apache v1.3.4 HTTP server* Apache is a freeware Web server that's well supported in the

freeware world. It can integrate closely with Perl to create stable, high-performance applications.

- *MySQL v3.22.14 SQL database server* MySQL is a multi-thread SQL database engine. It can be accessed directly from Perl using the Perl database interface driver.
- *Perl v5.5.2 scripting language* The Perl scripting language is widely used for writing CGI programs for Web servers. It's also used as a regular scripting language for automating administrative tasks. Perl is rapidly becoming the preferred scripting language for all applications, as it's available on a wide range of platforms (including Unix, Mac, and Windows).
- *Squid v1.1.20 Web proxy server* Squid is a high-performance caching Web proxy server.
- *FTPWeblog v1.0.2 Web and FTP server statistics package* FTPWeblog generates graphical statistics of Web server usage. It's easy to use and provides good, intelligent analysis of who's accessing which resources on your Web server.
- *Wget v1.5.3 Web file retrieval* Wget is a powerful tool for downloading individual Web pages or entire Web sites. It's typically used to 'mirror' a server or part of a server. Wget understands both HTTP and FTP URLs, and can work through Web or Socks proxy servers.
- *Weblint v1.20 'Lint' program for HTML* Weblint can be used to check HTML documents for syntax errors. It should be used when HTML documents are modified manually.

#### ADMINISTRATIVE TOOLS

This category comprises tools that are of specific use to system administrators.

• *Lsof v4.38 list open files* Lsof is an essential utility on any modern Unix system. It is particularly useful in answering two difficult questions:

- Which users are using a filesystem? To unmount a filesystem under Unix, all users must first stop using it. However, it's often difficult to identify which users have left processes running in a particular filesystem. Lsof allows processes that are still using a disk resource to be identified easily.
- Which processes are using the TCP/IP stack? When debugging a network problem, it's often vital to be able to analyse which processes are actively using the TCP/IP stack. Lsof can identify them quickly and easily.

• *Monitor v2.1.5 performance monitor*

- Monitor is another 'life-saving' utility. It allows all the major performance indicators to be displayed simultaneously on a simple ASCII screen (or xterm). Monitor combines the information available from many standard tools (**vmstat**, **iostat**, **netstat**, and others) to provide an immediate view of system performance. Monitor also benefits from the fact that it can be executed by nonroot users.
- *Tidysys v2.2.1 system maintenance tool*
	- On a normal Unix system, there are files that accumulate under */tmp*, including log files that must occasionally be reduced in size, etc. Tidysys allows all the standard AIX files that need to be maintained in this way to be kept to a reasonable size. In addition, log files from add-on products can also be maintained using Tidysys.

• *AIX Tools v1.5.1 command-line tools*

The LPP *freeware.aix.tools.rte* contains a range of small utilities from different sources. Among the tools available, **whichlpp** shows which LPP delivered a file, **pstree** displays processes in tree format, **ll** is equivalent to **ls -l**, **ldd** lists the shared library dependencies of a program better than **dump -H**, **xd** is a hexadecimal dump utility that's better than **od -x**, and **chpass** is a batch password modification program.

#### • *Satan v2.0.1 security analyst* Satan (Security Administrator Tool for Analysing Networks) allows Unix systems on a network or subnet to be probed for

externally visible security problems. It's a powerful and easy-touse tool, recently updated to conform with ITCS201 recommendations. All externally-visible Unix systems should be tested with Satan several times a year.

#### • *COPS v1.0.4 security checker*

COPS looks for security configuration problems on the machine where it is installed and executed. This allows an administrator to verify that no errors have been made that could allow a local user to become the superuser. All externally-visible Unix machines should be tested with COPS once a month.

- *Tiger v2.2.3.0 security checker* Tiger performs essentially the same job as COPS. Both can be installed and used to double-check results.
- *Crack v5.0 and Jonn v1.5 password cracking tools* Crack verifies that passwords for user logins (including *root*) are difficult to guess. Crack is mostly used on machines that host many user accounts to verify that users choose passwords that don't contain their name, commonly used passwords (such as *password*), etc.

#### END-USER TOOLS

These are tools that would be directly useful to real live users with access to the system from a shell.

- *Gzip v1.2.4 file compression tool* Gzip is the default compression tool on the Internet.
- *Screen v3.7.4 ASCII multi-screen utility* Screen is a great tool if you use dumb ASCII terminals. It allows you to have several applications running on the same terminal, each of which thinks it controls a real terminal of its own. Users can switch from one application to another, allowing them, for instance, to use **vi** on one screen, perform a back-up on another, 'telnet' to another machine on a third, etc.
- *Mtools v3.9.1 utilities to access DOS disks from Unix* Mtools is an absolute necessity if you exchange diskettes with PC

users. Mtools provides commands with the same name and syntax as standard DOS commands, bar the fact that the names of Mtools commands are prefixed with an 'm' (**mcopy** instead of **copy**, **mdir** instead of **dir**, etc).

- *Xpdf v0.8 PDF viewer for X11* Xpdf is a smaller and faster version of the Acrobat Reader.
- *Pine v4.05 e-mail utility* Pine is a powerful yet easy-to-use e-mail client. While Pine is an ASCII application, it's very quick and uses its own easy-to-use custom text editor to prepare mail messages. Pine is fully MIMEcompliant, and allows text attachments to be displayed directly.
- *Unzip v5.32 and Zip v2.2.0 file compression and packing tools* Zip and Unzip allow 'zip files' (widely used on PCs) to be created ('zipped') and unzipped under Unix. The zip files created are compatible with the PKZIP utility on a PC.
- *Xpaint v2.5.5 image editing tool* Xpaint is a good tool for generating and editing images, though it's not up to the standard of something like PaintShop Pro on a PC. Xpaint also allows images to be converted from one format to another.
- *xv v3.10.1 XV image viewer* XView is a shareware utility that provides powerful image viewing tools. XView can be used to capture screen images, which can then be edited and saved to disk in a number of formats.

#### DEVELOPMENT TOOLS

Packages in this category include all those used for software development.

• *EGCS v1.1.1 GNU C compiler*

GCC, the GNU C and C++ freeware compilers, are probably the most widely used compilers in the world, and set the standard when it comes to portability. The GNU C compiler is a fully ANSI-C compliant compiler. It's customary for every Unix machine to have a C compiler, but not everybody needs a commercial product. The GNU C compiler provides basic functionality for users who are not developing commercial software applications.

Note that a commercial equivalent to GCC, such as IBM's XLC compiler, typically produces smaller, faster binaries and is also more likely to stay current with the operating system and hardware.

- *TCL/TK v8.0 scripting language tools* This is an implementation of the TCL scripting language.
- *Mklpp v1.2.3 LPP generation tool* Mklpp is the tool used to generate freeware LPPs found on CD-ROMs. Mklpp can be used to quickly and easily generate professional installation images for any AIX 4 machine. It can be used for in-house deployment of applications or to package a commercial application for easy installation by your customers.

#### INTERNET COLLECTION CD-ROM

Bull is to make available an 'Internet Collection CD-ROM' that contains almost all the utilities from the AIX 4.1.5 and later sections of their freeware and shareware archive. This will provide over 350 MBs of free software that is installable with **smit**. The large majority of it will also work on AIX 4.2 and AIX 4.3 thanks to AIX's strong cross-version compatibility. Source code will be included, where possible.

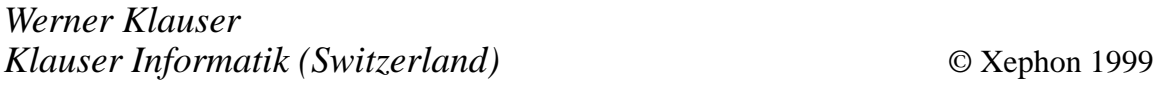

IBM has announced Licence Use Management, a toolkit that gives software vendors and end-users the ability to manage the use of their applications. It supports various software licensing models, providing run-time monitoring of software assets, a mechanism to control compliance with software contracts, an ability to migrate software assets to alternative pricing models, and protection of software assets available on CD-ROM or via electronic distribution for a trial period.

Available now, the product costs US\$6,000 for the AIX version, US\$1000 for OS/2 and Windows NT, and US\$12,500 for HP-UX, Solaris, and SGI IRIX.

*For further information contact your local IBM representative.*

\* \* \*

Software AG has announced a new version of its DCOM-based EntireX middleware, which now has a security system that allows co-operation between NT and mainframe security. The authentication procedure uses Microsoft security standards, while the authorization procedure for remote services uses the host system's standards. Also new is cross-platform interoperability between different security systems without the need to use proprietary APIs.

It's out now, with versions for AIX, OS/390, HP-UX, Digital Unix, OpenVMS, Solaris, NT, and Windows 95. No prices were announced.

*For further information contact:* Software AG, 11,190 Sunrise Valley Drive, Reston, VA 22091, USA Tel: +1 703 860 5050 Fax: +1 703 391 6975 Web: http://www.softwareag.com

Software AG (UK) Ltd, Charter Court, 74- 78 Victoria Street, St Albans, AL1 3XH, UK Tel: +44 1727 844455 Fax: +44 1727 840092

\* \* \*

Innosoft has announced the Innosoft Distributed Directory Server (IDDS) Version 5.0 and the Innosoft LDAP Proxy Server (ILPS) Version 2.0. IDDS V5 provides high availability for LDAP 3 servers by keeping primary and secondary servers in sync, resynchronizing them should one fail then be brought back on-line. ILSP provides such features as load balancing and failover for high availability LDAP servers. Both products are expected shortly and will run on AIX 4.3 (PowerPC), NT (Intel only), HP-UX, and Digital Unix. UK prices for IDDS V5 range from £1,475 for 1000 entries to £78,000 for one million, and prices for the ILPS range from £4,000 for 15 concurrent connections to £10,000 for an unlimited number.

For further information contact: Innosoft International, 1050 Lakes Drive, West Covina, CA 91790, USA Tel: +1 626 919 3600 Fax: +1 626 919 3614 Web: http://www.innosoft.com

Essential Computing Limited, PO Box 49, Clevedon, Bristol BS21 7NB, UK Tel: +44 1275 343199 Fax: +44 1275 340974

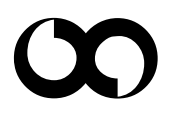

# x **xephon**